# **產品基本資料表**

#### **一、執行 [產品] 功能**

在建立產品基本資料前,最好先建立供應商資料,原因是產品基本資料表上有"供應商編號" 位,而這個欄位是對映到供應商資料表的"供應商編號"欄位。

建立產品基本資料表,提供你兩種方式:

一、拷貝product.xls給你的供應商,請他們將產品資料建立在product.xls,等他拿回來給你 時,再用匯入的功能,將他們的產品匯入到POS來使用。請參考網頁:匯入資料庫

 例如: 你有家供應商是 "瑞哈得有限公司",你就將安裝目錄下的product.xls更名為 "瑞哈 得.xls"拷貝給瑞哈得有限公司,同時要給他們一個 "供應商編號"。

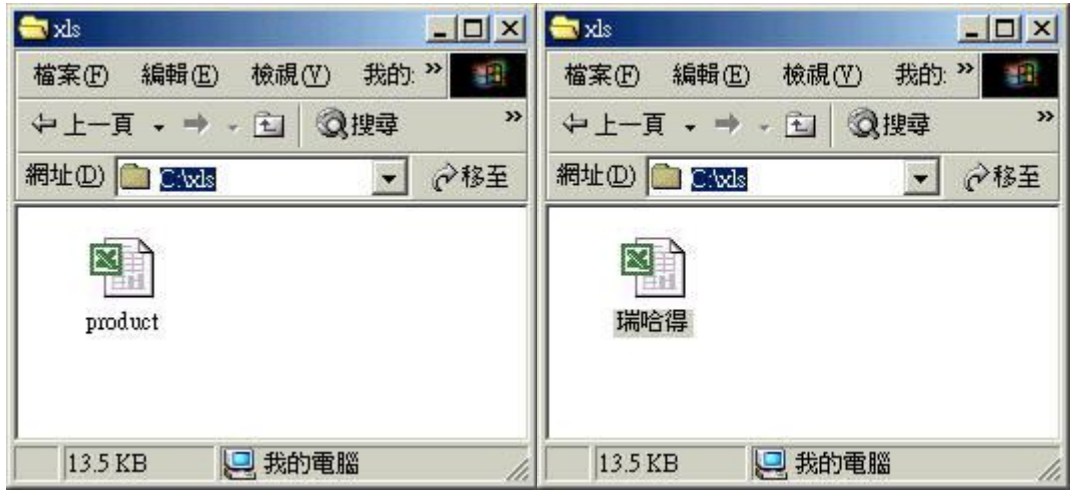

二、主功能的選單中點取 [產品],將貴公司所經銷的商品一一的建檔進來。

由主功能的選單中點取 [產品] , 你就會進入如下圖般的填寫產品基本資料表的視窗, 產品 基本資料是整個系統的起跑點,盡可能的將貴公司所經銷的商品一一的建檔進來,這樣子你在 進貨、銷貨、進貨退回、銷貨退回的作業中就可以憑著產品條碼或產品代碼這兩個欄位值橫行 無阻。

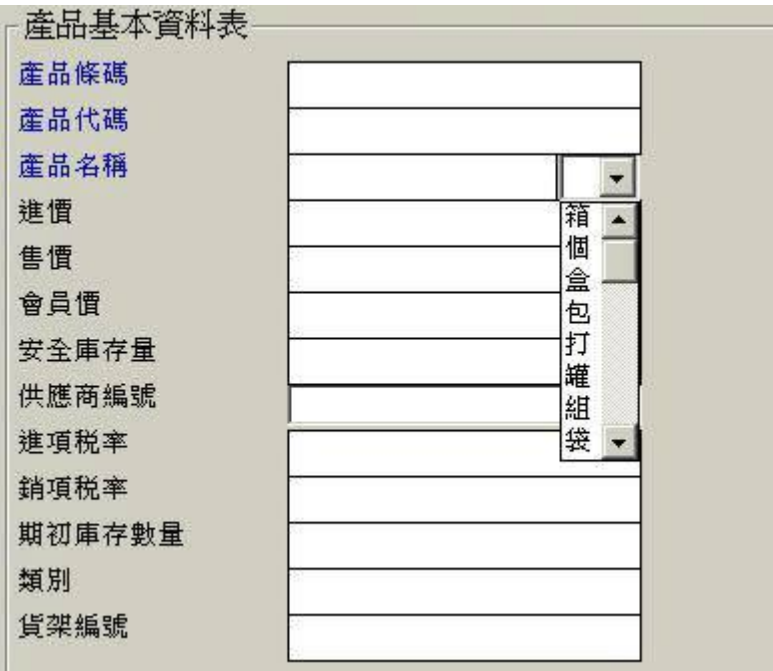

### **二、新增一筆商品記錄至產品基本資料表中。**

新增記錄要訣一:先將空白的欄位處填入資料,再按新增按鈕或按功能鍵F1。當欄位 又變回原先的空白狀態時就代表你所鍵入的商品資料已經新增到資料庫中。

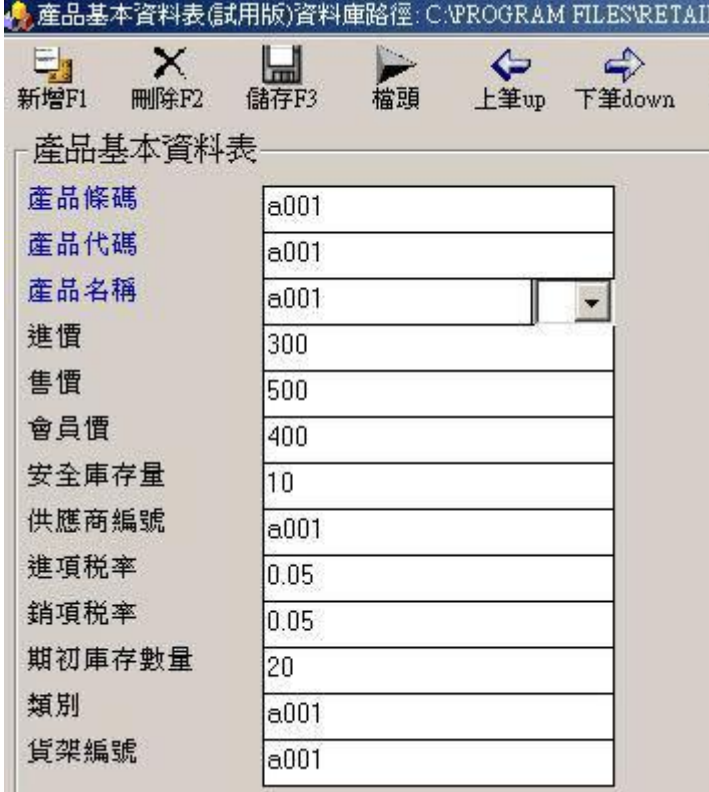

# **三、相關檔案的使用**

不一定每筆商品記錄都會有相關檔案,而這些相關檔案一般來講就是電子資料檔,它們可 來自其他的部間或公司,這些資料你又不想花時間鍵入電腦記錄中(例如廠商提供的 產品圖片

信函、報價...等等),此時你可以在移動滑數至相關檔案空白處按滑鼠右鍵,之後系統會回應你 一個彈出選單(如下圖)有三個選項 1. 增加一個相關檔安 2.另存一個相關檔案 3. 刪除一個相關檔 案 。

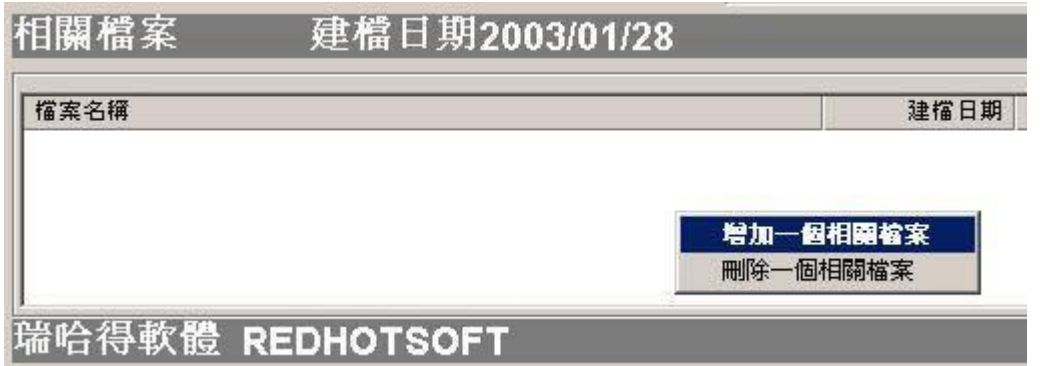

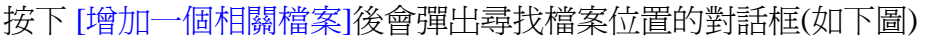

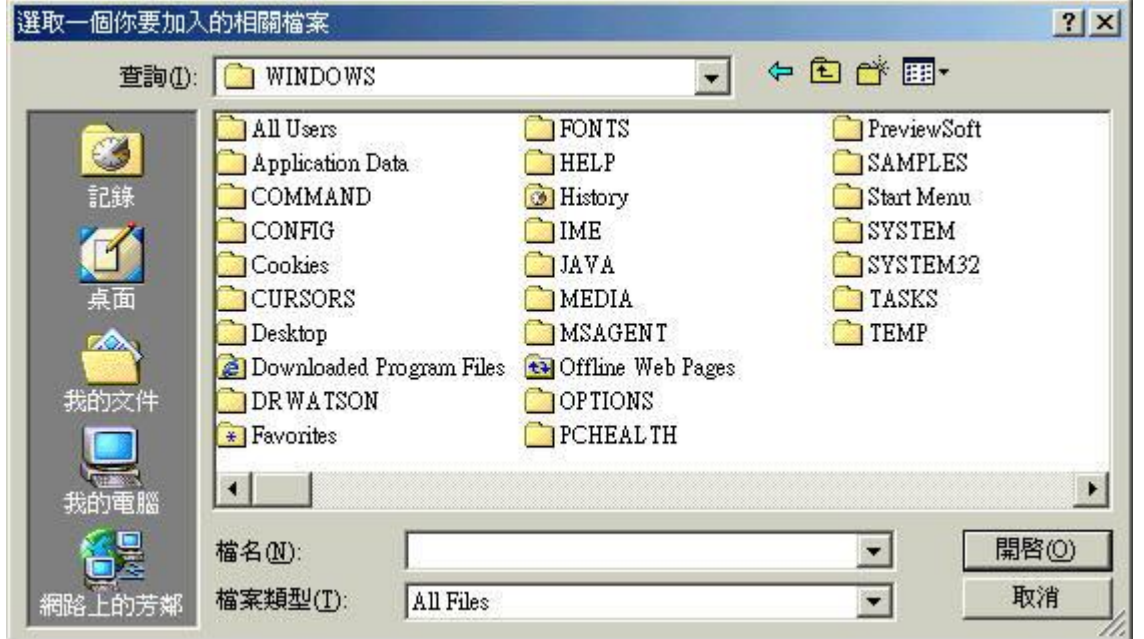

在上圖查詢的地方來更換目錄位置,找到後按開啓按鈕。系統會將該檔案增加進來。

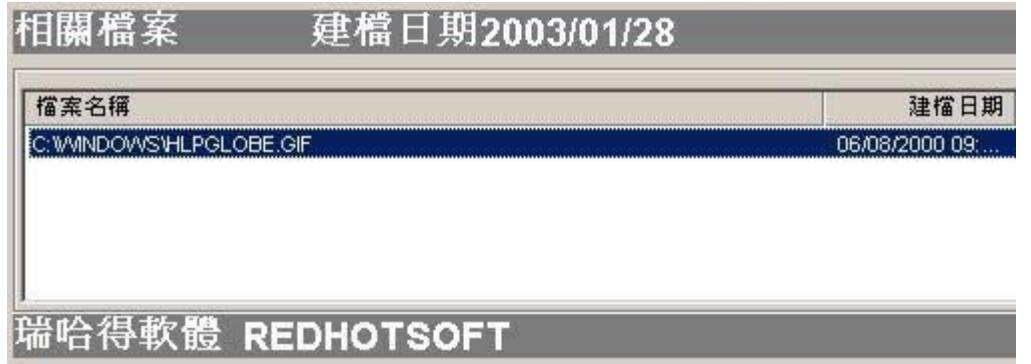

在這裡我把c:\windows\中一個hlpgldbe.gif圖片加入。如果你馬上要看看它請移動滑鼠位置到相 關檔案清單中的項目上方快點滑鼠左鍵兩下,圖片就會顯示如下圖

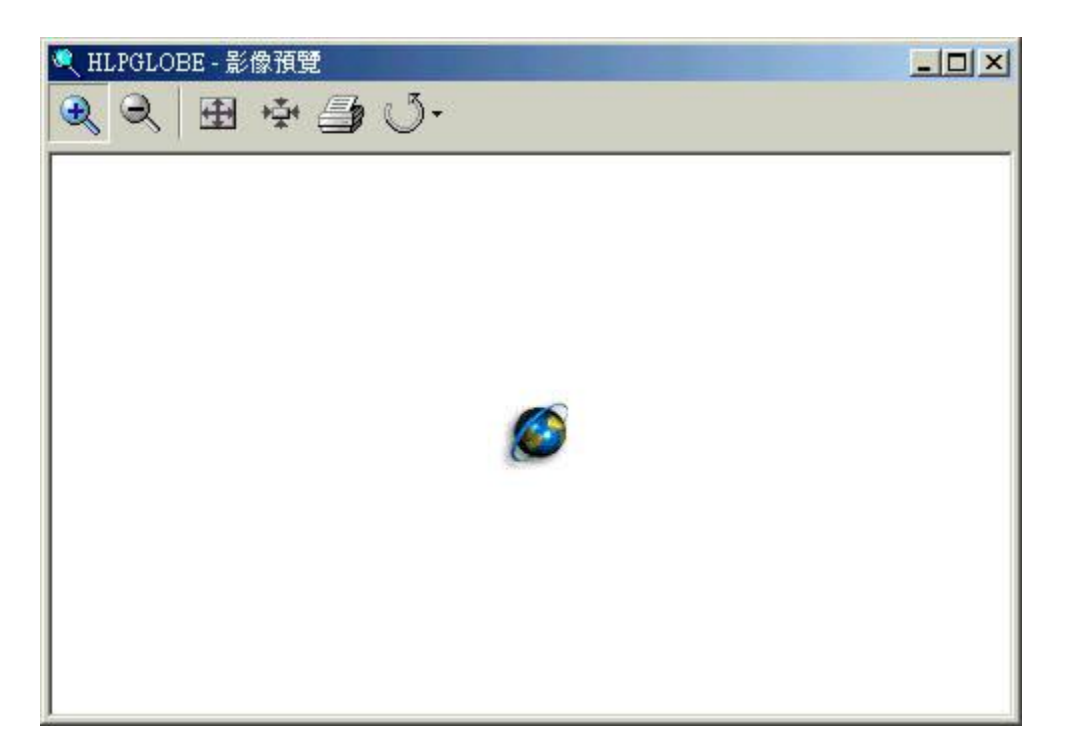

要刪除相關檔案的項目必須先選中某一列的檔案,使它的顏色變藍按下滑鼠右鍵。

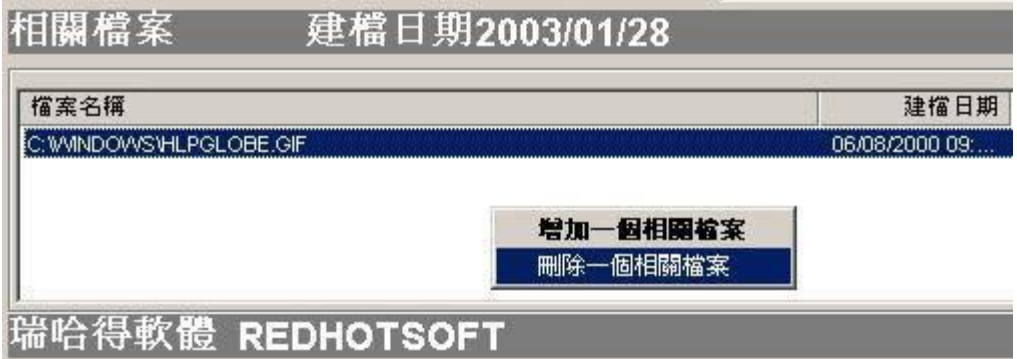

要刪除就按下是。

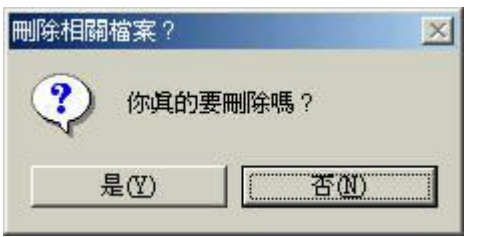

#### **四、單位的問題**

你可能會遇上單位上的問題,系統中並沒有多出這個欄位讓你使用。例如斤、兩、磅,克 條、 隻、個、箱........等等數不完的單位方式。

我們建議你完全用條碼去對映,將這些單位填寫在產品名稱的最後。

例如:星海爭霸是電腦遊戲它的計量單位是個,可能會延伸出 "箱",請你製作出一張條碼 代表星海爭霸一箱的記錄。輸入記錄時產品名稱欄位就可以填 "星海爭霸 1箱(12個) "。那你 進貨或銷貨時箱是一個條碼、個是另一個條碼。

如果你的進貨單位是箱而賣的單位是個,最好是取用銷貨時的最小單位為準來建位基本資 料。原因是1箱=12個。

# **五、盡量填寫表單上的每個欄位**

為何建立POS的基本資料要從供應商基本資料開始?

主要的原因是:"供應商編號"會出現在很多的表單上,您所輸入的每一個編號就會對映到某-家公司,

由項目一按產品按鈕,建立產品基本資料。

產品基本資料表 : 登錄新的產品資訊。

如下圖產品基本資料表上,您就要填寫供應商編號。

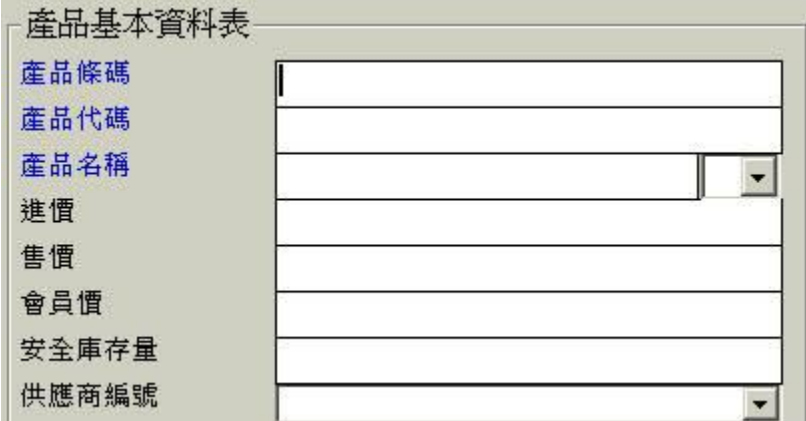

由EXCEL檔案 PRODUCT.XLS 匯入產品基本資料。

如下圖產品基本資料表上,您就要填寫供應商編號。

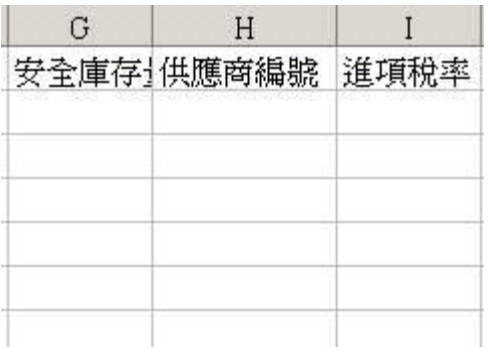

如果您在建立產品基本資料時,不分配每個產品是由那個主要的供應商出貨時,會有何不妥 呢?

當您執行項目3,報表功能。

報表 : 處理印列工作報表等相關事宜。

改變下圖的 "供應商編號", 按預覽。可能就會找不到您想要的資料了。

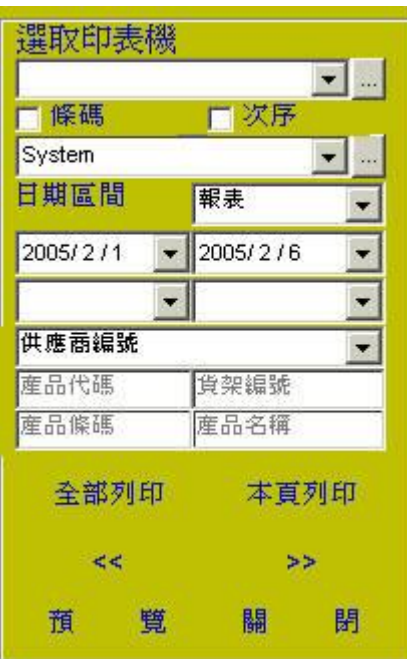

### **六、相同產品更換產品條碼**

相同產品更換產品條碼大概可以細分成以下處理情況

■ 新產品尙未上架銷售,正在建立產品記錄,因輸入錯誤,而需要修改。

可以直接修改。

1 該產品已經銷售一段時間,需要更換產品條碼。

例如 : 原先產品條碼是 a001 要改為 a003。

- a. 撕掉舊號碼, 更換新的號碼標籤。
	- 1. 直接新增 a003 這個產品記錄,不要去修改 a001 記錄。
	- 2. 將 a001剩餘庫存轉為 a003的期初庫存。
	- 3. 調整a001庫存為零。
- b. 保留舊號碼,不更換新的號碼標籤。
	- 1. 直接新增 a003 這個產品記錄。

# **七、商品包裝上無產品條碼會是管理上的漏洞**

商店電腦化過程中,最困難克服的問題,就是店內商品中,總會有一些商品包裝上無任何 碼、或是商品上的條碼與別的產品條碼相同等問題,如何有效的處理這些問題呢?

**標準**處理方式 :

自己快速為此產品取一個條碼編號,依序建立這些產品基本資料記錄,印出產品條碼標籤 到商品的包裝上。告之供應商下次出貨時,請將商品外包裝上,補印產品條碼。

#### **錯誤**處理方式 :

一般常看到有人為了省事來使用 **"代號產品",**造成日後無法追蹤及報表分析。

 何謂 **"代號產品"**,建立在產品基本資料表中,它**不是真商品**,不同的時間,它代表的產品 都不相同。它所代表的產品有一個共同特色,就是商品包裝上無任何條碼。因此會是管理上最 大的漏洞。

 例如在產品基本資料表中,建立10個以上售價為**零**的 "代號產品" 基本資料。零售商品結 帳,遇上商品包裝上無任何條碼時,直接輸入"代號產品" 再更改它的售價後,完成結帳。這樣 的交易記錄通常只限於當天您知道它代表那個產品,日後就無法追蹤及報表分析。

### **八、特殊處理**

最近便利商店銷售的香煙外加10元健康捐,必需要獨立出來計算,同時又不計稅(零稅率) 請為健康捐建立一筆產品記錄,產品名稱為健康捐,單價為10元,零售一包香煙時接著刷一個 建康捐。

瑞哈得軟體 REDHOTSOFT WEB:[WWW.REDHOT.COM.TW](http://www.REDHOT.COM.TW) 鄧智陽 TEL:0919910435 網路電話 SkyPe: redhotsoft [EMAIL:beyang.teng@msa.hinet.net](mailto:EMAIL:beyang.teng@msa.hinet.net)